TB文教大学情報掲示板

[3] TH (ビブス)は、自宅や学内のパソコンのWebブラウザを通じて、 事務局から学生の皆さんに様々な情報を提供するシステムです。 皆さんの学生生活を支援するサービスも行っています。 日常的にログインし、情報を確認する習慣をつけましょう。

# **<sup>6.</sup> 所9 へのログイン方法**

①ログインページURL ( https://bibbs.bunkyo.ac.jp/ )にアクセス ②ログインIDとパスワードを入力

③ログインボタンを押下

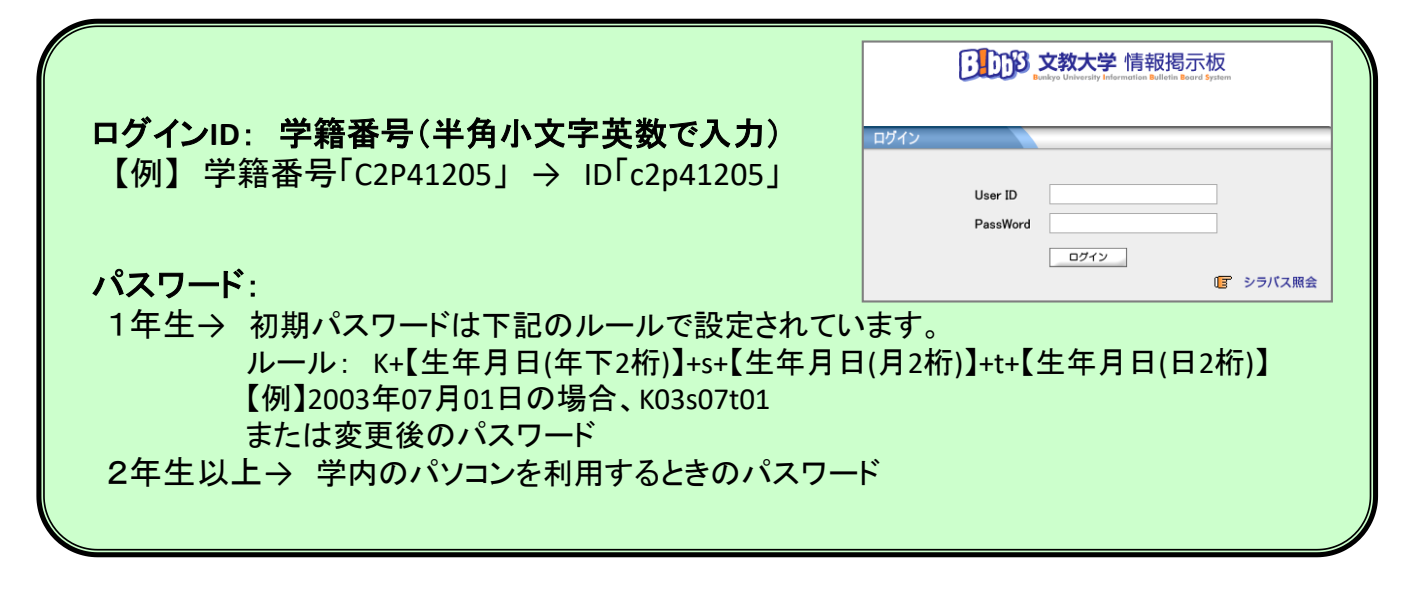

#### **やメールを確認する習慣を!**

B!bb'sに掲示された情報は、大学から学生個人に付与するメールアドレス

**「学籍番号(小文字)@bunkyo.ac.jp」**に自動転送されます。

事務局からの連絡は、B!bb'sで行います。教員から学籍番号メールアドレスに 直接連絡することもあります。定期的に確認するようにしてください。

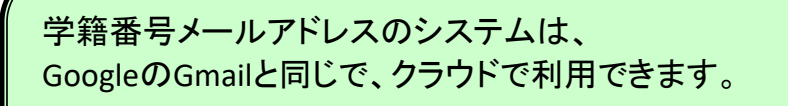

自分のスマートフォンに 学籍番号(小文字)@bunkyo.ac.jp のアカウントを追加し いつでもメールを確認できるようにしておいてください。

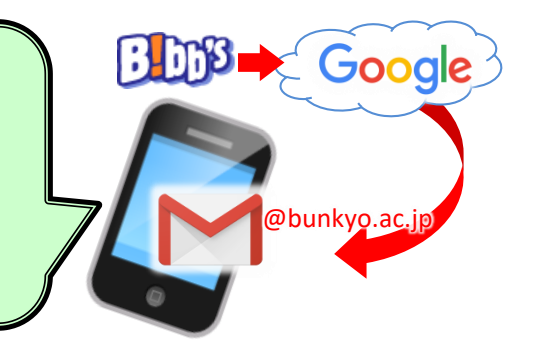

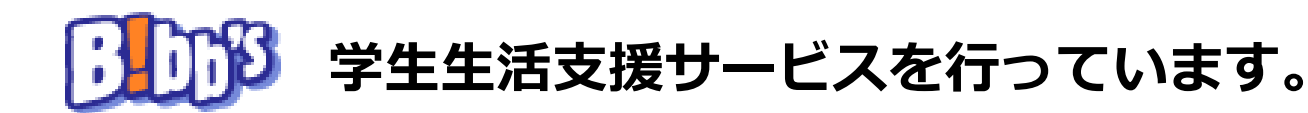

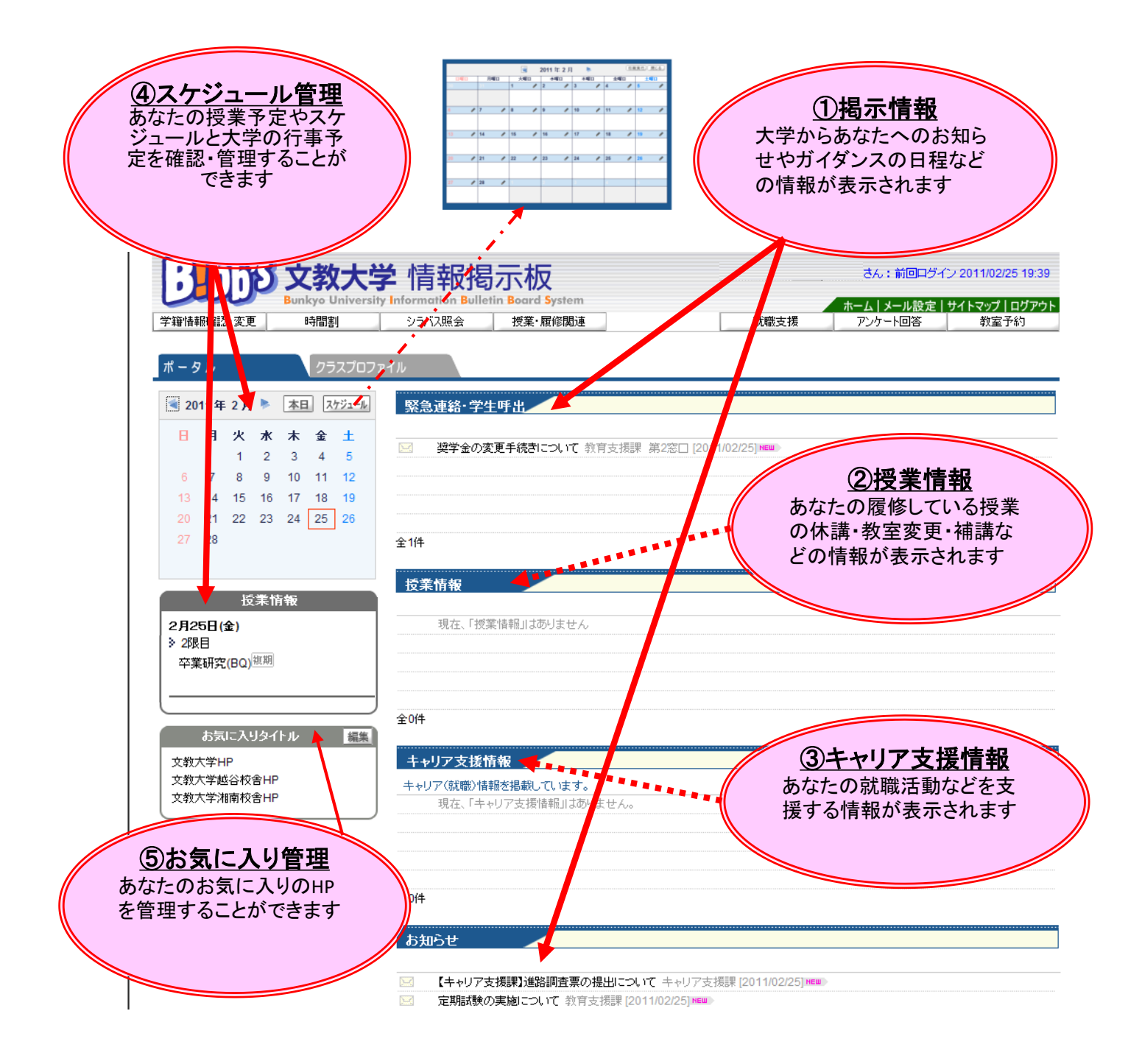

<mark>★</mark>∥ 文教大学に在籍するすべての学生がB!bb'sを利用できます。

★ 掲示された情報は、「学籍番号(小文字)@bunkyo.ac.jp」の メールアドレスへ自動転送されます。

★ 「時間割」や「授業情報」は履修登録が確定するまで表示されません。

## 日町 から履修登録や履修登録科目の確認ができます。

![](_page_2_Figure_1.jpeg)

## 日の約からあなたの住所情報などの変更申請ができます。

![](_page_2_Figure_3.jpeg)

### **61008** からあなたの健康診断結果を確認することができます。

![](_page_2_Picture_85.jpeg)

# 日の約から企業求人情報を検索できます。

 文教大学へ届いた求人票が閲覧できる就職支援システムです。 利用方法はキャリア支援課に確認してください。

![](_page_2_Picture_8.jpeg)